Archeologia e Calcolatori 1996, 7, 907-916

# COME USARE AUTOCAD E VIVERE UGUALMENTE FELICI (L'ENNESIMO SISTEMA PER LA RACCOLTA DEI DATI STORICO-CONSERVATIVI)

## 1. PRESENTAZIONE 1

Il progetto di ricerca sulla documentazione grafica nei restauri nasce nell'ambito dei rapporti di collaborazione tra *ICCROM* e *ICR* (BuzZANCA, GIORGI 1995).

Tra gli obiettivi del gruppo v'è quello della formazione del tecnico della documentazione: è una figura che, seppur dotata di un patrimonio conoscitivo autonomo, può sovrapporsi, fino a coincidere, col tecnico della conservazione. Quindi se avviene, come spesso avviene, che debba essere responsabilità del tecnico della conservazione di curare la documentazione occorrerà che questi, oltre ad essere consapevole dell'azione che compie, venga fornito di un duttile strumento tecnico informatico, di tipo *leggero* ed *user friendly,* per la registrazione del dato grafico e documentario e che, in generale, vengano sviluppate capacità di gestione informatica elementare da parte di quanti operano materialmente sull'opera, sullo scavo, sul manufatto, etç.

Ulteriore, e non secondario, obiettivo è quello di individuare una serie di requisiti prestazionali mediante i quali indirizzare la scelta dell'hardware e del software utilizzato in cantiere.

Perché privilegiare il cantiere? È il cantiere, di fatto, in cui la capacità del ricercatore di osservare ed interpretare relazioni complesse si inserisce in realtà dinamiche molto più vaste del segmento indagato. E nel cantiere che è necessario sfruttare le enormi potenzialità degli elaboratori per immagazzinare e trattare in modo semplice una grande quantità di dati.

Ciò che si desidera ottenere, in altre parole, è che il restauratore o il disegnatore possano registrare, anche in forma definitiva direttamente in cantiere, i dati relativi alle mappature tematiche, distinti per ciascuna delle categorie e delle classi in cui si articolano le documentazioni grafiche per il restauro, senza intaccare la complessità intrinseca dei software adottati e, purtuttavia, senza preventiva preparazione tecnica iper-specialistica.

### 2. SOFTWARE CAD

Quanto promesso doveva essere compiuto, all'interno del software di riferimento comune per la documentazione grafica di tipo vettoriale median-

<sup>1</sup> Per la scrittura dei singoli paragrafi: E. Giorgi ha redatto il n° 1; il n° 2 è scritto congiuntamente; G. Buzzanca-ha redatto gli altri paragrafi.

te un set di comandi che, automatizzando le procedure, consentisse, ad esempio, con unico comando di settare il disegno su quel determinato piano, scegliere un determinato colore, impostare particolari parametri per le variabili d'ambiente, circoscrivere un'area e campime l'interno con quel determinato motivo di tratteggio che, in maniera pre-normata, esprime (mimeticamente o per codici) il tipo di alterazione rilevato.

Pochi gli esempi editi nella letteratura specializzata relativi ad esperienze analoghe di cantiere di restauro e documentazione grafica informatizzata (MJTCHELL 1991; NARDI 1992; CARLUCCI 1994) <sup>2</sup> • Interessanti alcune esperienze di stampo fortemente pragmatico elaborate in Canada dal Gruppo che fa capo all'ICOMOS per un approccio ad AutoCAD (NICKERSON 1994) teso a semplificare e demistificare il ruolo degli stregoni della restau-tronica.

Nel nostro caso, due sono le grandi classi di problemi da risolvere. Da una parte tutte le remore di tipo psicologico legate al potere magico del mezzo informatico, alle resistenze personali di tecnici fortemente legati, anche emotivamente, al proprio ruolo di calligrafi-documentatori muniti di matita (NOVELLO MASSA!, GARZINO 1994).

Dall'altra parte sono da risolvere tutti i problemi di tipo tecnico legati:

- all'acquisizione digitalizzata della base grafica;
- alla strutturazione della forma della documentazione;
- alla normalizzazione di tipologie di retini;

- alla personalizzazione delle procedure accessorie del programma CAD.

Per quanto concerne il primo punto la modalità prescelta è stata quella della rappresentazione ibrida vettoriale/raster. Vettoriale è la definizione del "modello delle informazioni" nella loro estensione topografica mentre raster può essere il "modello dell'oggetto" nelle sue caratteristiche dimensionaliiconografiche.

Abbiamo scelto la strada dell'overlay, ovvero del file raster, importabile in programma CAD e non soggetto a manipolazioni. Una vera e propria lastra fotografica su cui sovrapporre i fogli di acetato con le registrazioni effettuate.

Sono stati sperimentati con un certo successo anche i software di vettorializzazione automatica adottati nella restituzione di aereo-fotografie per le applicazioni G.I.S.

Per quel che riguarda il secondo punto si è fatto pieno riferimento volta per volta a documenti ufficiali: è questo il caso del report dell'/CCROM *Graphic Documentation* (CAVEZZALI 1993) utilizzato nel caso del cantiere sui dipinti murali al Foro Romano.

Forma della documentazione, struttura delle tavole e conseguente sim-

<sup>2</sup> Per completezza d'informazione va ricordato anche il controverso "Modello Iconometrico Re.Fran" (fotogrammetria a distanza subliminale) elaborato da R. Carlucci<br>e adottato per la caratterizzazione dello stato di conservazione di edifici monumentali<br>nell'ambito di un rilevante progetto a direzion

bolo utilizzato sono stati mutuati volta per volta, nella dozzina di versioni messe a punto, da questo reporc sebbene la forma della documentazione sia comunque struttura aperta e, quindi, sempre migliorabile e/o modificabile e come tale non incide sulla strutturazione del sistema software. La scelta di occuparsi di dipinti murali è strettamente contingente. Lo stesso metodo è esportabile, evidentemente alle sculture così come ai legni policromi o alle ceramiche o a qualsiasi altro materiale.

Per le normalizzazioni delle tipologie dei retini si è attinto alle esperienze edite nel campo della documentazione grafica dei e nei restauri (V AROLI-PIAZZA 1984; VAROLI-PIAZZA 1986; RACCOMANDAZIONE NORMAL 1/88; VEDOVELLO 1986). Particolare attenzione è stata posta nei confronti dei documenti ufficiali del Gruppo della Commissione Nor.Ma.L che si occupa di Documentazione Grafica per i Dipinti Murali.

Il quarto punto: il software CAD utilizzato è un vero e proprio standard: AutoCAD (AutoDesk lnc.) le cui potenzialità sono state messe a frutto, per scelta programmatica a basso profilo.

3. PERSONALIZZAZIONE DI AUTOCAD

Le più semplici possibilità di personalizzazione del programma si ottengono modificando i files di supporto al programma principale (Fig. 1):

- i files di menu;
- le librerie di diapositive;
- i tipi di linea.

Mediante il linguaggio di programmazione *AutoLISP* è possibile poi un livello di personalizzazione e modificazione quasi illimitato.

Esiste anche la possibilità di riscrivere l'"Aiuto" del programma. Questo se pure non apporta modifiche al programma consente di calibrare l'uso del software aggiungendo, nella lingua desiderata, specifiche ed informazioni relative all'utilizzo di questo in modalità pre-determinata.

La registrazione intelligente dei dati è, in particolare, resa possibile mediante la personalizzazione dell'interfaccia utente del file di menu: il file di menu determina l'elenco delle scelte di programma proposte all'operatore ovvero ciò che si ottiene selezionando, mediante dispositivo di puntamento a video o tavoletta grafica, una determinata casella del menu.

Ometteremo in questa sede le osservazioni e le possibili indicazioni relative all'utilizzo dei blocchi, agli attributi, ai riferimenti esterni ed alle tecniche di layering. Queste verranno contenute in un piccolo manuale d'uso allegato ad un dischetto che conterrà tutti i files oggetto di personalizzazione dei file di menu. Il dischetto sarà, ovviamente, *public domain* (ad eccezione di alcuni files relativi a programmi di tipo *share-ware)* e a disposizione di chi volesse seriamente testarne le possibilità ed eventualmente implementarne le

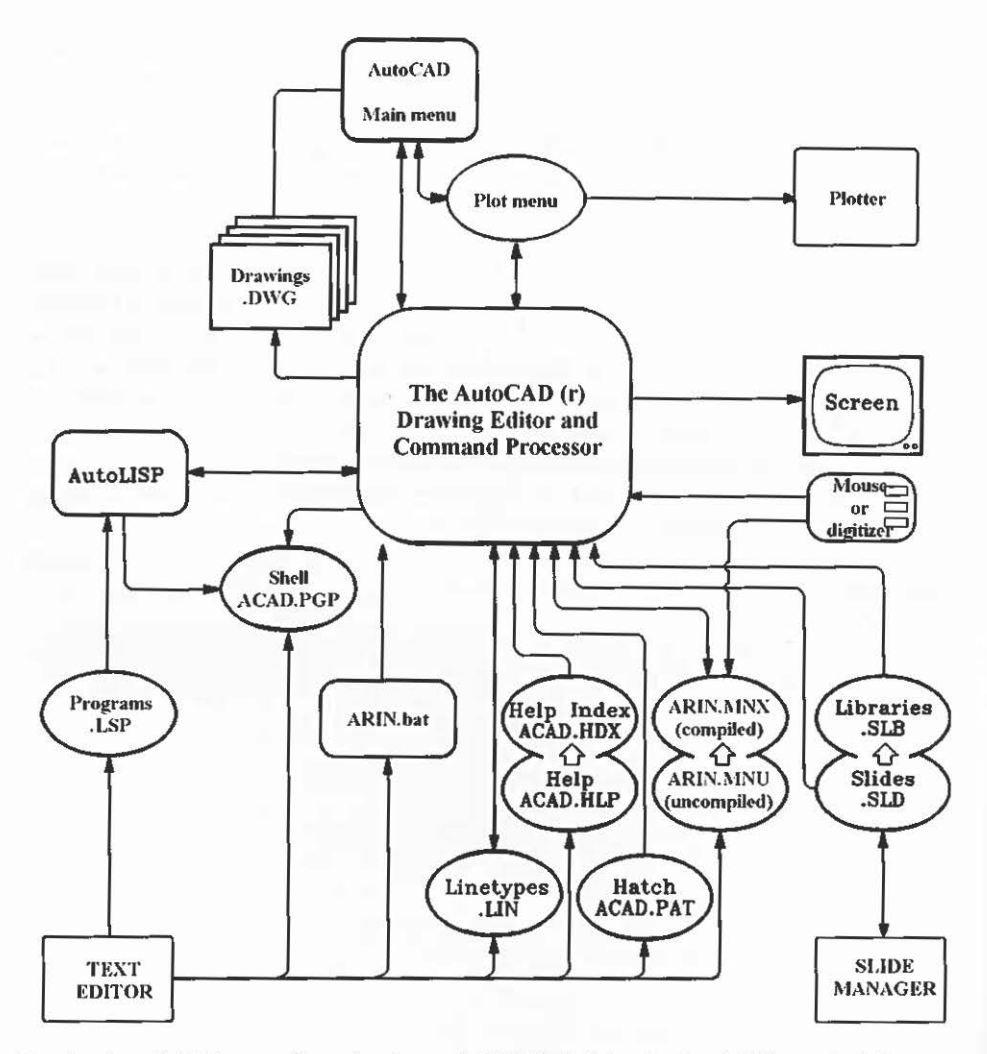

Fig. 1 - AutoCAD System Organization and ARIN's (ARcheologia ed INformatica) Structure (tratto da SMITH, GESNF.R l 990, con modifiche).

prestazioni dell'applicativo volendosi garantire, ovviamente, la condizione di felicità imprudentemente assicurata nel titolo della relazione <sup>3</sup>.

<sup>3</sup> La vera Bibbia dell'utente AutoCAD è la rivista CADENCE, rivista edita da Miller<br>Freeman Publication. La rivista, vera e propria fonte inesauribile di «Tips and tricks» è<br>consultabile su carta (costa 10 dollari fuori d

910

La immaginaria licenza d'uso è esclusivamente e simbolicamente legata esclusivamente al rispetto dell'altrui produzione ed alla condivisione delle sperimentazioni e delle esperienze maturate.

Il possesso del software AutoCAD (preferibilmente a partire dalla versione 12) è, indiscutibilmente *conditio sine qua non* per l'utilizzo delle file inclusi nel dischetto. Lapalissiano, ma non troppo. La soluzione qui proposta modifica esclusivamente i menu a rotolo (Pop-Up menu).

Non è stato elaborato un menu di tavoletta perché l'attuale diffusione di personal-computer di tipo portatile ha diffuso capillarmente l'uso del mouse come strumento di puntamento. Il possesso e l'utilizzo della tavoletta grafica segnala, con evidenza, il raggiungimento di una certa professionalità cui non si dovrebbe indirizzare questa relazione.

Il portatile è anche lo strumento che è doveroso utilizzare in cantiere, evitando, per intuibili motivi di salvaguardia dell:hardware, la sistemazione di postazioni fisse.

La versione fornita è utilizzabile solo per rilievi eseguiti in scala 1:10. In caso diverso i retini saranno o troppo grandi o troppo piccoli. Questo contrasta non i principi stessi della elaborazione informatica, teoricamente indifferente al rapporto di scala, ma tiene conto di alcune difficoltà amministrative poiché i committenti pubblici non riconoscono ancora validità al documento computerizzato se non quando è restituito su supporti indeformabili tipo poliestere o astralon.

Sono tuttora in corso prove di parametrizzazione dei retini e delle entità grafiche utilizzate per le mappature tematiche. In alternativa sarà possibile produrre 5 diversi menu alternativi (per i rapporti di scala 1:1, 1:5, 1:10, 1:20, 1:50) tra i quali sarà possibile scegliere tramite una semplice opzione. Già ora, nel menu proposto, è possibile scegliere tra diversi menu (ARIN, ACAD ed il software di visualizzazione veccor-raster).

## 4. IL DISCHETTO ARIN-CAD

Sono necessari alcuni semplici accorgimenti. L'applicazione è semplice ma necessita di indirizzi corretti e files incorrotti.

Al prompt di c: >, inserito il dischetto nell'unità a:, occorrerà digitare a:\ARIN-CAD. Questo lancerà il file batch che creerà una directory in cui collocare file di personalizzazione e disegni elaborati e decomprimerà in questa directory tutti i file forniti.

Nella organizzazione del file batch necessario per il lancio del software

Idee Immagini» rivista del Dipartimento di Rappresentazione e Rilievo della Facoltà di<br>Architettura dell'Università degli Studi di Roma. Molti articoli di matrice esclusivamente<br>commerciale si trovano sparsi in molte altre è, solitamente, inversamente proporzionale al costo dell'applicazione propagandata, costo<br>quasi sempre elevato.

AutoCAD assieme alle personalizzazioni proposte saranno opportune queste variazioni. Il nostro esempio di batch file sarà mirato alla conservazione dei disegni in una directory denominata ARIN (Archeologia ed Informatica). Nella directory ARIN (il nome può essere scelto volta per volta, secondo le esigenze dell'utente) saranno decompressi tutti i file contenuti nel dischetto ARIN-CAD.

Sarà solo necessario ricordarsi di modificare opportunamente il batch file ovvero crearne tanti diversi quante sono le directory necessarie. Il dischetto ARIN-CAD contiene anche copia del file ARIN.BAT che verrà copiato nella directory principale e che servirà per lanciare software ed applicazione.

Modificare con il comando EDIT del Dos, o con un editore di testi utilizzato in modo ASCII, il file con le indicazioni corrette che sono, in primo luogo il nome della directory di AutoCAD e della directory di lavoro.

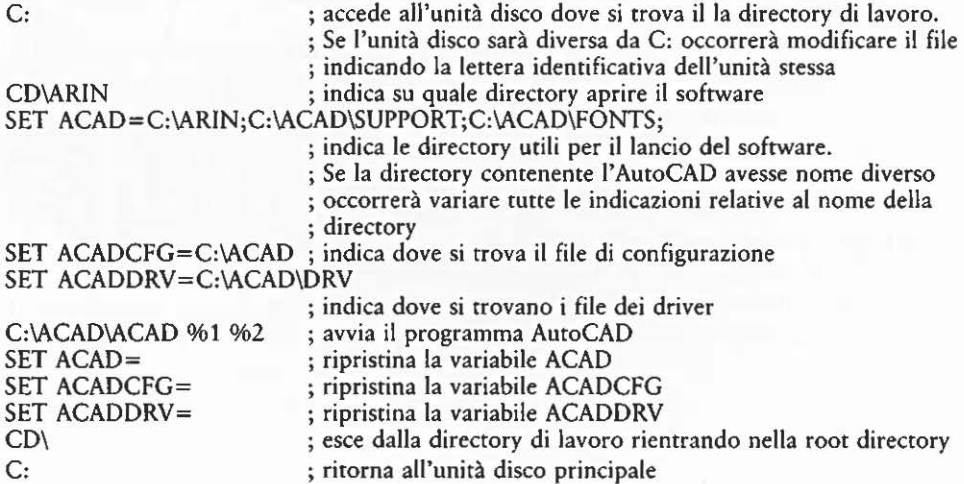

Il lancio del software AutoCAD avverrà lanciando il disegno prototipo ARIN (contenuto nel dischetto). La strutturazione dei layer del file è quella minima necessaria per accettare tutte le registrazioni dello stato di conservazione e delle tecniche d'esecuzione previste dall'attuale forma della documentazione.

Per utilizzare ARIN come modello per tutti i files elaborati occorrerà modificare a proposito la configurazione del software indicando ARIN come file prototipo.

5. flLE DI MENU

Il file sorgente di menu non è altro che un file ASCII di testo con estensione .mnu, che contiene sequenze di comandi AutoCAD. Macro di menu o stringhe complesse debbono, evidentemente, contenere questa somma di istruzioni operative.

La versione di AutoCAD per cui vengono proposte queste semplici utilities è la 12. La visualizzazione dei menu a finestre successive è possibile solo a partire da quella versione.

Tutte le voci sono scritte in codice internazionale. Il funzionamento sarà garantito qualsiasi sia la lingua d'interfaccia utente, adottata dal software.

Adeguare il menu alle versioni precedenti di AutoCAD è operazione possibile, se necessaria, con un minimo dispendio di energie intellettive.

La soluzione qui proposta modifica, come già ricordato, esclusivamente i menu a rotolo. L'area di menu di schermo è modificata solo per quanto concerne la schermata di presentazione, ma per pura vanità, perché contiene il *marchio* della modifica effettuata.

I file di menu sono suddivisi in sezioni relative ad aree di menu specifiche. La programmazione ha riguardato l'area di menu a discesa e di cursore, l'area di menu a icone nonché, in piccola parte, l'area del menu di schermo.

Queste, a titolo esemplificativo, sono alcune delle voci scritte per l'area di menu ad icone richiamate dal POP-UP menu:

#### \*•TECHEXPALA2

[Paint layer - Decorative finishings]

- [pala2(dfa)]  $\sim$  C  $\sim$  C  $\sim$  P\_color \_bylayer  $\sim$  P\_Insert;dcircle1;\;;;
- s [pala2(dfb)]  $\degree$  C  $\degree$  C  $\degree$  P setvar ltscale 1;  $\degree$  C  $\degree$  C  $\degree$  P\$S=X \$S=chlt \_LINETYPE \_set continuous ;\_pline \\_w;0.6;0.6<br>• [pala2(dfc)] ^C ^ C ^ P\_color \_bylayer ^ P\_Insert QUADR;\;;;
- 

```
[ Exit] ^{\circ} c^{\circ} c
```
# \*\*STACORENDE

### [Rendering]

- [scrende(c1a)]  $\hat{C} \cap C \cap P$  color \_bylayer  $\hat{P}$ ' setvar ltscale 1;  $\hat{C} \cap C \cap PSS = X$  \$S=chlt LINETYPE \_set continuous ; pline  $\wedge w$ ; 0.3; 0.3
- $\sqrt{\text{Scrende}(\text{c1b})} \hat{\text{C}} \hat{\text{C}} \hat{\text{C}} \hat{\text{C}}$   $\hat{\text{P}}$  color \_bylayer ^ P\_donut 0.1 0.8 \
- \* [scrende(c1ca)]  $\hat{C} \hat{C} \hat{C} \hat{C}$  color \_bylayer  $\hat{C}$  P\_harch line 15 90
- \* [scrende(c1cb)]  $\hat{C} \cap \hat{C} \cap \hat{C}$  [bylayer  $\hat{P}$  hatch line 27 90
- $\frac{1}{2}$  [scrende(c1d)]  $\sim$  C  $\sim$  C  $\sim$  P  $_{\rm color\_bylayer} \sim$  P'\_setvar ltscale 1;  $\sim$  C  $\sim$  C  $\sim$  P\$S=X \$S=chlt LINETYPE set continuous ; pline  $\langle w;0.6;0.6\rangle$

 $[$  Exit]  $\hat{c}$   $\hat{c}$ 

LEGENDA:

- Voce di menu richiamante un disegno (estensione DWG)
- Voce di menu richiamante un retino dal file modificato ACAD.PAT
- + Voce di menu richiamante una stringa di comandi
- S Voce di menu richiamante una stringa settante un modello di tipolinea e un comando di polilinea

L'utente che, con il pre-requisito di un minimo di esperienza in programmi di editazioni testi, intenda effettuare variazioni o personalizzazioni sul file acad.mnu potrà sostituire le sezioni \*\*\*POP e \*\*\*ICON dell'ACAD.MNU standard con quelle contenute nel dischetto allegato (POP-UP.MNU e ICON.MNU).

È preferibile utilizzare il file di menu non compilato ARIN.MNU così come è. Il file può essere richiamato direttamente dall'interno di AutoCAD, digitando il comando MENU e selezionando il file ARIN.MNU nella directory di lavoro.

## 6. VISUALIZZAZIONE DELLE SLIDES NEI MENU E \$UDE LIBRARY

L'area di menu ad icone è stata il fulcro dell'intervento di progettazione software. AutoCAD, nella sua versione standard, visualizza le diapositive di icone a gruppi di 20.

Questo non era consigliabile per salvaguardare la leggibilità dell'interfaccia utente: troppe icone nella stessa pagina di opzioni di scelta, mentre l'articolazione in tavole tematiche relative alla documentazione grafica prevede la riduzione del numero e della varietà dei tematismi che possono essere raccolti nella stessa pagina.

Di fronte al rischio di avere solo tre o quattro icone attive, su una pagina che ne presenta almeno venti, è sembrato più opportuno adottare una pagina dotata di nove icone. Se si desidera migliorare la qualità della visualizzazione dei comandi, e quindi la complessiva leggibilità dell'interfaccia utente, si compiano le operazioni descritte nel dischetto che modificano opportunamente il file di riquadri di dialogo programmabile acad.dcl. Digitare ACAD \_DCL e seguire le istruzioni.

Sono stati poi realizzati una serie di file recanti le slides (istantanee del monitor grafico) dei singoli motivi di tratteggio, blocchi o tipolinea programmati. Le slides sono state organizzate (mediante utilità presenti nel corredo del software•) in gruppi ordinati riconoscibili dall'estensione slb (slides library).

Le slide libraries sono richiamate direttamente dal menu. Se non si troveranno sulla directory di lavoro si rischierà di avere riquadri pieni di slides nere.

# 7. MOTIVI DI TRATTEGGIO

La definizione dei pattern (motivi di tratteggio), definizione che tenesse anche conto, nel caso di una loro possibile sovrapposizione, del mantenimento della piena leggibilità dei singoli pattern sovrapposti, ha comportato la modifica del file ACAD.PAT che contiene il file di descrizione dei pattern standard di AutoCAD.

La progettazione dei motivi di tratteggio (SMITH, GESNER 1990), biuni-

<sup>&</sup>lt;sup>4</sup> Formidabile strumento di lavoro per manipolare le slide e le slide libraries è il software<br>Share-ware SLIDEMGR.EXE SlideManager 5.14 - Copyright (C) 1991 - John Intorcio contenuto<br>nell'AutoCAD Release 12 Bonus CD, seco

vocamente definiti nel rapporto con il loro significato, avviene per definizione (mediante descrizione geometrica codificata) di alcune delle caratteristiche geometriche dei vettori che costituiscono le unità elementari che compongono il singolo segno grafico: angolo di inclinazione, origine x, origine y, delta x e delta y. Tutti i motivi di tratteggio sono costituiti da una o più famiglie di linee parallele: questo esclude archi e circonferenze ed include i punti, caso limite di semiretta.

I motivi di tratteggio progettati per la occasione specifica sono conservati nel file ACAD.PAT che verrà decompresso, durante l'istallazione, dal dischetto ARIN-CAD nella directory di lavoro. Non modificare il file ACAD.PAT presente nella directory SUPPORT del software AutoCAD.

### 8. LISP PER PICCOLE OPERAZIONI

Una piccola serie di routine Lisp (a caricamento non automatico) è stata utilizzata per effettuare molte delle operazioni tra e con i layer, i singoli piani in cui ciascuno dei disegni è articolato. Le routine derivano da alcune routine sia share-ware sia edite sulla letteratura specializzata; hanno subito un processo di adattamento e traduzione ed il loro uso è gestito direttamente dal file di menu.

### 9. RINGRAZIAMENTI

Siamo grati nei confronti di Francesca Capanna, Federica Di Napoli Rampolla, Marcella Orrù e Corinna Ranzi, tutte restauratrici, che hanno direttamente sperimentato sia l'applicazione pratica sia la verifica della correttezza dei fondamenti logici e metodologici del progetto di ricerca.

> GIANCARLO BuzZANCA Sezione Conservazione Materiali Archeologici Subacquei Istituto Centrale per il Restauro (ICR), Roma

## ELISABETTA GIORGI Data Management International Centre for the study of the preservation and restoration of Cultura! Property (ICCROM), Roma

#### BIBLIOGRAFIA

BuzzANCA G., G10RGI E. 1995, *Documentazione grafica assistita da elaboratori. Note operative,* «Archeologia e Calcolatori», 6, 119-138.

CAVF.ZZALI D. 1993, *Graphic documentation,* manoscritto, ICCROM, Roma (anche Documento Nor.Ma.L. G/DM 5/94).

CARLUCCI R. 1994, *Tecniche di documentazione del degrado del patrimonio culturale,*  manoscritto.

MITCHELI. E. 1991, *Modelli informativi grafici automatici per /'archeologia, /'architettura* 

*storica,* il *territorio, il patrimonio storico-artistico. Problematiche ed orientamenti,*  Documento Nor.Ma.L. G 3/91.

- NARDI R. 1992, *Esempi di grafica assistita da computer a fini di documentazione,* «Materiali e Strutture», II, 1, 33-41.
- N1cKERSON S. 1994, *Cadd/Database integration (or Field Use (a poor-man's CIS),*  manoscritto presencaco al *XXVll Meeting o( the Canadian Archaeological Association,* Edmonton, Alberta 4-8 May 1994.
- NOVELLO MASSAI G., GARZINO G. 1994, *Le problematiche del rilievo analizzate alla luce de/l'elaborazione automatica e della grafica computerizzata,* in CuNDARI C. (ed.), *L'immagine nel rilievo,* Roma, Cangemi editore, 49-57.
- RAccOMANDAZIONE *NoR.MA.L.-1/88,Alterazioni macroscopiche dei materiali lapidei: lessico,*  Roma, CNR-ICR.
- SMITH J., GESNER R. 1990, *Inside AutoLISP. Using AutoLISP to customize AutoCAD,*  Thousand Oaks, California, New Riders Publishing.
- VAROLI-PIAZZA R. 1984, *Proposals (or the use o( standard graphic symbols to record techniques o( execution, states o( conservation, treatments o( restoration,* in Restorer's Museologist's Scientist's Common Responsability in the Protection of *Museum Obiects, (Veszprem 2-12 ]uly 1983),* 1, 135-144.
- VAROU-PIAZZA R. 1986, *Proposte di simbolo\$ia grafica per il rilevamento di tecniche d'esecuzione, stato di conservazione, interventi di restauro,* in *Manutenzione e conservazione del costruito fra tradizione ed innovazione, Atti del Convegno di Studi (Bressanone 24-27 giugno 1986),* Padova, Libreria Progetto Editore, 719- 724, tavv. 19-26.
- VrnovF.LLO S. 1986, *Lo schema di rilevamento e restituzione grafica dei dati nel progetto di conoscenza e conservazione dei monumenti romani,* «Bollettino d'Arte», 35-36, 179-190.

#### ABSTRACT

This research project on the graphic documencation used in restoration grew out of a collaboration between ICCROM and the JCR. Among the objectives of che group were the formation of a documentation technique and the development of a useful, *light* and *user friendly* information instrument for the registration of graphic and documentary data. The principle goal was to reach a situation in which the restorer/conservator or the draughtsman could record, in a definitive way and direccly on site, ali the data related ro che mapping techniques, distinct for each cacegory and class, which characterise che graphic documentation of a restoration operation, without having to give up their persona! happiness. This should be accomplished without altering in a drastic way the intrinsec complexity' of the software used, while avoiding any prior hyper-specialist technical preparation.

It is on site chat it is necessary to maximise che enormous potencial offered by daca elaboration systems that can store and process such enormous amounts of data in a simple way. There are two major classes of problems to solve. On the one hand all the psychological barrieres created by the personal resistance of the technicians strongly, and sometimes emotionally, tied on their role as documenters armed with pencils and crayons. On the other hand ali che problems of a technical nature rhat are linked ro the digitai acquisition of the graphic base, to the planning of the form of the documentation, to the standardizarion of che ropology of che hatdi patterns and che personalization of the accessory procedures to che CAD programme.